教職課程センター紀要 第6号 71−80 ページ、2021 年 12 月

Jour. Center Teacher Develop. Edu. Res., Daito Bunka Univ., No.6 71−80, 2021 論文

# 中国語音節表のデジタル化についての一事例

# A Case about Digitizing of Table of Chinese Syllables

# 田村 新

# Arata TAMURA

Key words:発音教育 音節表 動画教材 YouTube

#### 1. はじめに

2020 年度はコロナ禍のため,基本的にオンラインでの 授業を行った。2021 年度は対面授業が復活し,筆者が担 当する授業は基本的に対面での授業となった[1]。対面で はあるが,感染拡大防止のためにマスクを着用しての授 業となった。筆者はマスクを着用しての発音教育は初め ての経験であり,唇を見せることができないために適切 な発音指導をできるかという不安を感じた。唇の形を見 せられない点をどのように補ったら良いのかと考えた結 果,思い至ったのが説明や模範となる発音を動画で視聴 できる本稿の音節表のデジタル化であった。

中国語「2」の発音方法を解説した動画は YouTube で検 索をすると多くある。しかしながら管見の限りにおいて, 中国語の全発音を扱い,全ての声調[3]で模範の発音を示 している動画は存在していない。

本稿はデジタル化をした音節表制作の作業の過程と, そしてその中で気がつき,今後同様の動画教材を制作す る際の留意点とを一事例として情報提供できればと考え る。さらに,動画の視聴状況のデータや,実際に使用し た学生の意見などを検討し,今後どのような動画教材を 作れば良いのかを考察するものである。

## 2. デジタル化した音節表を制作する意図について

中国語には子音[4]が 21 種類,母音は 37 種類 [5] があ る。中国語の音節はこれらを組み合わせ構成され,その 数は 409 にのぼる。中国語では漢字を使用している。形 声文字には音の要素を表す部分があり,一定の学習歴が あれば発音を想像することはできる。しかし、漢字その ものを見て,発音をすることは初学者にはできないだろ

う。そこで,中国では発音を表すのに「ピンイン」[6]と いうローマ字を使用した発音表記システムによって発音 を示す。そして,ほとんどの初級中国語教科書には 400 あまりの音節を全て網羅した音節表が存在する。図 1 は 今回筆者がデジタル化した音節表である[7]。

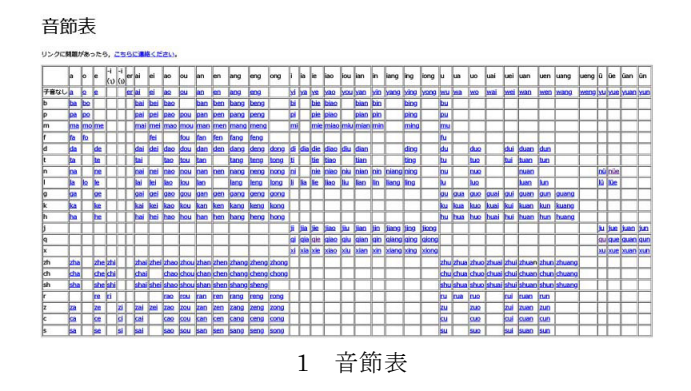

中国語の音節表は一番上の横列に母音が,一番左の縦 列に子音がならぶ。存在する音節にはピンインが書かれ ている。音節表にはブランクになっている部分が多くあ る。これは子音と母音が結びつかず,音節として存在し ていないことを表している。今回筆者がデジタル化した 音節表は,この存在する音節と YouTube 上で限定公開を している音節の動画教材とをリンクさせ,視聴できるよ うにしたものである。

中国語の一部の音節には"gei"や"me"のように四声の 全てがそろっているわけではない音節がある。しかし, 今回は全ての音節に四声を付けることとし,悉皆的に映 像化することとした。模範の発音動画を多く見ることで, 唇の形などの理解を促したいためである。このようにし

た理由は二点ある。一点目は,教場で見せることのでき ない唇の動きを確認させるためである。二点目は,日頃 の授業では時間的制約から各音節を構成する要素となる 子音と母音の説明を行うだけで,組み合わせた結果発せ られる全音節についての説明ができない。日頃の授業で することのできない説明や発音練習を,映像化すること で補い,学習者に自学自習の材料を提供する点にある。

## 3. 動画撮影について

音節表のデジタル化の意図について説明したので,こ こからは実際の制作のことについて述べたい。

まず動画撮影に当たり使用した機材について説明する。 動画撮影にはビデオカメラを使用した。スマートフォン のカメラ機能の性能も大分向上してきた。しかしながら, 編集作業の効率を考え,今回はビデオカメラで撮影を行 った。後述するが,編集作業の都合から,今回はビデオ カメラを二台使用して撮影を行った。一台は SONY 製の FDR-AX60(以下,メインカメラと称す)で,各音節の 解説と模範の発音を撮影するのに使用した。もう一台は Panasonic 製の HC-W585M(以下サブカメラと称す) で,唇を大きく撮影し,模範となる発音を撮影するため に使用した。音声はビデオカメラのマイクではなく SONY 製コンデンサーマイク ECM-PCV40 を使用し, メインカメラに接続した。図 2 と図 3 はメインカメラと サブカメラの画像のキャプション,図 4 はカメラなどの 位置関係を表したものである。

次に,撮影の手順について説明する。400 あまりの音 節を母音の性質により,5 つのグループに分け撮影を行 った[8]。撮影をすすめる中で,メインカメラは動画を 44 分以上撮影する場合,44 分撮影した段階であらたな動画 データとなることが分かった。仮に 60 分間撮影をする と,44 分の動画データと 16 分の動画データに分かれて しまうのである。この二つのデータをつなげて編集する と,二つ目の動画データ上で画像と音がずれる現象が起 こった<sup>[9]</sup>。そこで, それぞれのグループをさらに細かく 分け,結果として 10 のグループに分けて撮影した。各 音節を一つずつの動画データとして撮影する方法もある だろう。しかしながら,メインカメラとサブカメラの同 期を一つ一つの音節で行うことになるので,非常に手間 がかかる。ある程度の数の音節をまとめて撮影すること で,この手間を省くことができるのである。撮影は 3 月 23 日から数日に分けて行った。編集作業をする中で,撮 影し忘れた音節や説明をよりよいものにするために数度 取り直しを行い,最終的には 4 月 18 日に全ての音節を

撮影し終えた。

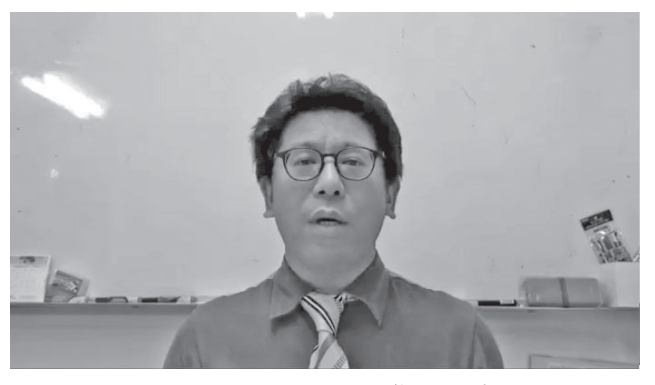

図2 メインカメラ画像サンプル

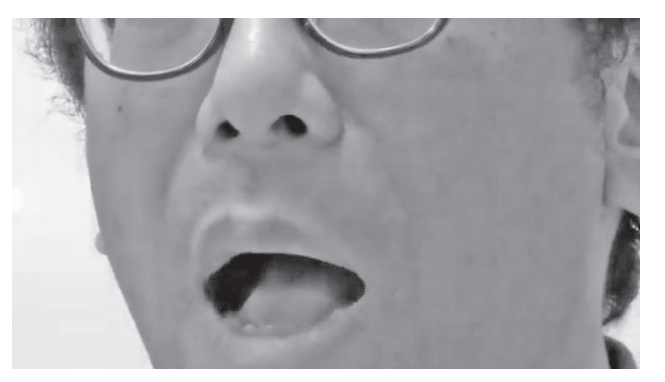

図3 サブカメラ画像サンプル

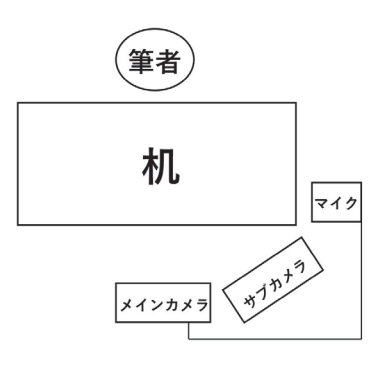

図 4 カメラなどの配置図

動画の内容について述べる。動画の内容は,その音節 の調音点や調音法の説明と模範の発音を示した発音練習 の二つからなる。説明は発音をする時の舌の位置や、唇 の形,息の出し方等を言語化したものである。発音練習 はその音節の第 1 声から第 4 声までを二回発音したもの で,一回目は解説と同じメインカメラで撮影した動画を 使用し,二回目はサブカメラで唇を大きく映した動画を 使用した。例として"ba"のスクリプトを示す。

ba (ビーエー) ですが, b (ビー) は唇を閉じて

あける。これででます。そして a (エー) は唇を大 きく開けるわけですね。このb(ビー)は無気音で すので, 息がほとんどでません。ba (パー), ba (パー)という具合です。では声調を付けて練習 しましょう。bā bá bǎ bà bā bá bǎ bà

このスクリプトで撮影、編集、完成した動画の長さは 42 秒だった。説明が長い動画は 70 秒程度になるが、大 体の動画は 60秒以内となっている。音節の説明では"ba" [pa]のように読むのではなく、敢えて粒読みをした。 それはピンインの中に"cong"や"qi"といったローマ字表 記や英語での綴りなどの影響からよく読み間違えるもの があるためだ。音節を粒読みすることで,文字の綴りと 音を結びつけるように工夫をした。調音点や調音法の説 明については参考文献にあげた各種参考書を参照しつつ, 筆者が普段の授業で特に注意をしている点を盛り込むよ うにした。

撮影は筆者の研究室で筆者が機器を一人で操作し行っ た。一人での撮影のため,容易に撮影を止めることなど ができない。説明の際に言い間違えなどをした場合や, 途中で咳などの生理現象が起こりそうになった場合は撮 影を止めず、その場でしばらく沈黙し、改めてその音節 の説明をはじめから撮影しなおし,不要となる場面は編 集で削除した。このように撮影すると,一つのグループ でおおよそ 30 分程度の動画となる。この 30 分程度の動 画を後日編集し,一つ一つの音節の動画を制作する。

撮影をしてみて気がついた事をいくつか述べる。一点 目はビデオカメラによって,一つのデータとして撮影で きる時間に違いがある点だ。このために撮影し直すこと になり作業が遅れた。機材ごとに異なるようなので,撮 影の前に確認をしておく必要がある。

二点目は,メインカメラとサブカメラでピントの自動 調整機能に差があった点だ。機材が異なれば,性能に差 が生じるのは当然のことではあるが,今回サブカメラに おいて想像以上にピントが唇にあわないことがあった。 これは唇をズームで撮影したためだと思われる。要とな る唇の画像のピントがあまりにずれ,不鮮明な場合には, 二度発音練習をしているうちのピントの合っている画像 を使用しなければならなくなり,編集作業の工程が増え ることになった。試しにメインカメラでも唇のズーム動 画を撮影したが,多少のピントのずれはあるものの,サ ブカメラほどではなく気にならない程度であった。メイ ンカメラにはピントをマニュアルで調整する機能が付い ている。このような機能を使うことで,ピントの問題は 改善できるであろう。

三点目に,画質の違いという点がある。できるだけ画 像に違いがでないように設定をしたつもりではあるが, 機材の性能の差がどうしても画像で出てくる。

ここに挙げた点はいずれも機材が違うことによって発 生する問題である。このような機材の問題を防ぐには, 予算が許すのであれば,撮影機材は同じものを使用する のが良いだろう。

撮影場所にも注意が必要だと感じた。前述したが今回 の動画は筆者の研究室で撮影をした。休業期間中は問題 を感じなかった。しかし,編集作業の結果取り直しをす る動画がいくつかあったため,新年度のオリエンテーシ ョン期間中にも撮影をせざるを得ない状況となった。そ の結果,廊下を歩く人の足音や,話し声,また台車の音 などの雑音が多少入ってしまった。このような問題を起 こさないためには,事前に防音設備の整った部屋を借り るなどの対策をする必要がある。

最後に,撮影をする時の目線に注意が必要だと分かっ た。基本的に正面のメインカメラのレンズを見るように した。しかしながら一人で撮影をしている事もあり、き ちんと画角に収まっているかなどを確かめつつ撮影する ので、どうしても目線がカメラのレンズではなく、カメ ラレンズの横のカメラのモニター画面に目が向いてしま う。この点で工夫が必要だと感じた。

## 4. 動画の編集作業について

それでは次に動画の編集作業について説明する。動画 の編集には adobe 社製の PremierePro2020 (以下 Premiere と略称する)を使用した。

作業手順としては,Premiere 上に撮影したグループご とに作業用のプロジェクトを作り,編集作業を行った。 編集手順は以下の①~⑧の通りである。

- ①プロジェクトの動画データをタイムラインに配置す る。
- ②メインカメラとサブカメラの同期を行う。
- ③説明開始前の不要な場所をカットする。
- ④発音練習部分に字幕を入れる。
- ⑤サブカメラの出だしから一回目の発音練習までの部 分を削除する。
- ⑥二回目の発音練習の後の部分,つまり別の音節の動 画データを削除する。
- ⑦AVI データを作成する。
- ⑧CTRL キーと Z を押し,⑥の前に戻す。

以上が基本的な一連の流れとなる。図5[9]は作業⑦ の段階の図である。

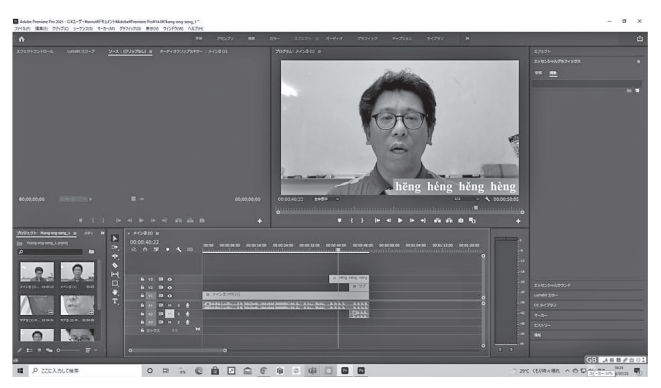

図 5 Premiere での作業

一つの動画で複数の音節の撮影をした。①と②の作業 はプロジェクトごとに一度行えば良いが、3から8の作 業は,一つの音節動画を制作するたびに行う必要がある。 なぜこのような作業をするのか述べる。

①プロジェクトの動画素材をタイムラインに配置する。 これは複数の音節をまとめて撮影したビデオカメラの動 画データである。メインカメラの動画は V1A1 に,サブ カメラの動画は V2A2 に配置する。このとき,必ずメイ ンカメラの動画データから読み込ませる必要がある。仮 にサブカメラのデータを先に読み込むとサブカメラのデ ータが V1A1 となり、後述するが編集作業が煩雑となる 原因になる。音声はコンデンサーマイクを接続したメイ ンカメラの音声を使用し,サブカメラの音声は使用しな い。そこで,A2 は「M ボタン」を押しミュートをする必 要がある。

①の作業ではメインカメラとサブカメラの動画データ をタイムライン上で重ならないところに置く必要がある。 これは V1 と V2 が同じタイムライン上に並ぶ場合, V2 が上位のものとして認識され,編集結果の画面に表示さ れるからだ。メインカメラとサブカメラの動画データを タイムライン上の別々の位置に配置した上で、次の2の 作業を行う。

②の作業は映画撮影でカチンコを使って行う作業と同 じ作業となる。一人で作業をしていることもあり,メイ ンカメラとサブカメラの撮影開始には時間差が生じる。 そこで,撮影の始めに手をたたき,それぞれの動画の始 まりをそろえる。こうすることで,メインカメラとサブ カメラの映像を同期させるのである。この作業を行わな いと,メインカメラとサブカメラの動画データのタイミ

ングがずれることになる。使用する音声はメインカメラ につないだコンデンサーマイクの音声なので,タイミン グのずれたデータを使用すると,発音練習でサブカメラ に切り替えた際に音と動画がずれてしまう。当然完成し た動画は使用できないものになる。この同期の作業は一 度行えば、これから行う各音節のデータを編集する際に, いちいち同期をする手間を省くことができるので、非常 に大切な作業と言えよう。

③は同期をした場所から,次の音節の動画までの不要 な部分を削除する作業となる。一度撮影を始めるとカメ ラを止めることなく撮影し続ける。そのため各音節と音 節の動画の間には飲み物を飲むとか,咳払いをするとか 生理現象も撮影されてしまう。このような不要なものを 削除する。

④は前述のスクリプト「では声調を付けて練習しまし ょう。」から後の部分である。今回,字幕は 70 ポイント の大きさで制作した。ただ,この文字のサイズは動画デ ータの画素数によって調整をする必要がある。字幕のフ ォントは Time New Roman の Bold タイプを使用した。 文字の色は白とした。はじめ筆者は背景はホワイトボー ドのため,黒の方が見やすいと考えた。そこで試しに黒 で字幕を入れたところ,筆者の服の色と重なり見にくく なった。そこで、灰色の背景を付け、文字を白とするこ ととした。字幕は発音のみとした。スクリプトを全て字 幕にすれば,目で見て理解ができるとも思われるが,膨 大な作業となるため,全てを文字化することはやめた。

⑤は前述したが V1 と V2 が同じタイムライン上に配 置される場合,V2 の画面が編集結果として表示される ためだ。編集結果を表示する画面上をダブルクリックす ると,V2 の画面を小さくすることができる。V2 の画面 を小さくすると,その背景に V1 の画面が現れる。つま り,V2 をワイプとする事ができるのだ。今回はワイプを 使用しないので,サブカメラの不要な場所を削除し,メ インカメラの動画のみを表示するように作業をする。編 集のやり方として,メインカメラとサブカメラのそれぞ れ使用する部分のみをあらかじめ準備し,二つのデータ をつなげる方法も考えられる。しかし,いくつもの音節 をまとめて撮影した今回のやり方では,相当煩雑な作業 となってしまうので,現実的なやり方とは言えないだろ う。

次に⑥の作業を行う。複数の音節を一つの動画で撮影 しているため,この作業をすることで目的の音節のみの 動画として制作することができる。

③から⑥までの編集作業をし,AVI ファイルとして書

き出しをする。⑦の作業である。データの大きさという 点で言えば AVI ファイルよりも mp4 やそのほかの形式 の方が適当かとも思われる。しかし,データが小さくな るため,画質も多少悪くなる。また,YouTube にあげる 際に,スマートフォンなどで閲覧するのに適切なデータ に自動で変換されるようなので,敢えて始めに画質を落 とすことのないようにした。図 6 と図 7 は編集した後の 動画データである。

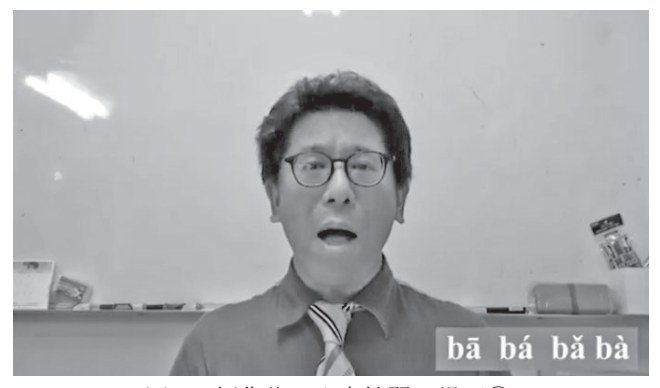

図 6 編集後の発音練習の場面①

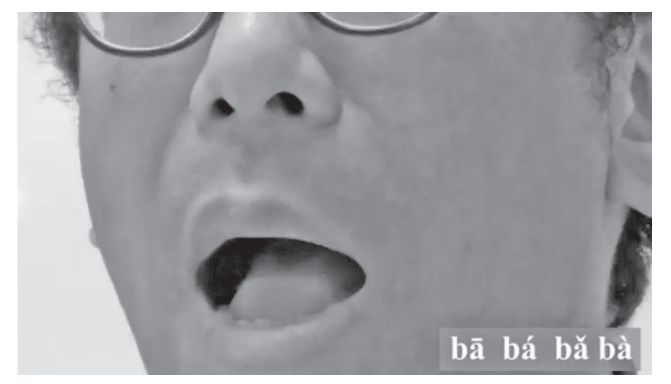

図7 編集後の発音練習の場面②

このようにして書き出したデータは「001\_a」のように 三ケタの番号とその音節でタイトルを付けた。音節の前 に三ケタの番号を付したのはパソコン上で作業をする際 に,ソートをしやすいようにしたためである。

最後に⑧の作業をする。動画を AVI 形式で書き出した のち、CTRL キーとZを押し、⑥の前の状態に戻す。こ こから,③以降の作業をすることで,次の音節の動画の 編集作業に移るのである。

編集作業で気がついた事を述べる。編集の事を考え, 動画を撮影する際、説明を始める前にしばらく沈黙の時 を置いた。この沈黙を動画の始めるタイミングとするた めだ。前述したが撮影の途中で問題が起きた場合,しば らく沈黙をし,音節の説明から再度行うようにした。問 題と感じたのは各音節の発音練習を終えたあとだ。次の 音節を確認するため,発音を終えた直後に目線を机上に 下げてしまうと,どうしてもサブカメラの画像に唇だけ でなく目など不要な部分が入ってしまう。発音練習を終 了した後に 2 秒程度はじめと同じ沈黙の時が必要なのだ。 しかし,この点を除けば、今回の編集作業は非常に効率 的な方法だったと思われる。

## 5. YouTube での作業と音節表の公開について

次に編集したデータを音節表として公開する作業につ いて述べる。編集した動画は当初 Google ドライブに保 存し,視聴してもらう方法も考えた。しかし,大学が契 約をしている Google ドライブを使用した場合、視聴者 が大学のアカウントを使用していないと視聴ができない ことになる。2020 年度オンデマンド方式で授業を行った 際には、編集した動画を Google ドライブに保存したた め,多くの学生から視聴ができないとの問い合わせがあ った。大学が準備した Google のアカウントに切り替え れば,この問題は発生しないのではあるが,多くの学生 がこの作業をしなかったようだ。この点を改善するため に,今回は Google ドライブではなく YouTube を使用す ることとした。YouTube 上に動画データをアップロード し,音節表の各音節とリンク付けをする。音節表の当該 箇所をクリックすると,YouTube 上でその音節動画が開 き,その動画を視聴することができる仕組みとした。

YouTube への動画のアップロードの手順は次の通り である。

①YouTube を開き,「自分の動画」をクリックする。 ②チャンネルコンテンツが表示されるので,画面右上 にある「作成」ボタンをクリックし,「動画をアッ プロード」をクリックする。

③動画をアップロードという画面がでるので,そこに アップしたい動画をドラッグ&ドロップする。

桑名 2020 のような YouTube の使用方法を解説した書 籍などがある。このような本を使って手順を確認しなが ら動画をアップロードすることもできるが,YouTube は 初めての人でも簡易に使用できるように設計されている ため,特に何かを参照することなくアップロードをする のは可能であった。アップロードの作業を行って分かっ た事だが,YouTube では一日に動画を 15 本までしかア ップロードできない[11]。このため、400 以上の動画を全 てアップロードするのに約一ヶ月を要した。この点は筆 者にとって大きな誤算であった。当初,筆者は授業で発 音を一通り終える4月下旬から5月上旬にかけて、完成

させ公開をするように考えていた。しかし,一日にアッ プロード可能な動画の数の制限のため,公開が後ろ倒し になってしまった。

さらに YouTube にアップロードした動画は公開設定 を行わなければ公開することができない。図 8 は公開設 定の画面である。

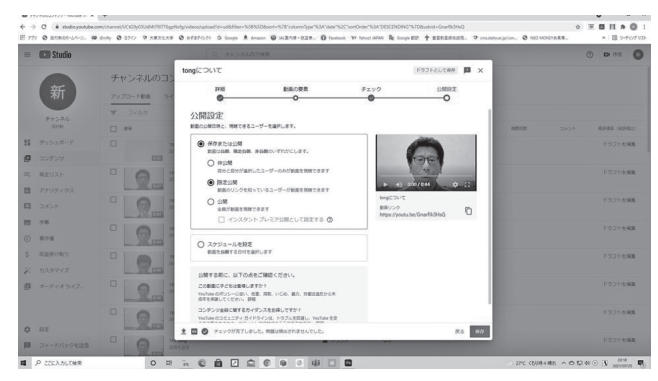

#### 図 8 公開設定の画面

公開設定ではタイトルや説明を入力し,サムネイルを 選択するなどの設定をする必要がある。タイトルは「a に ついて」のように「音節+について」とタイトルを付け, 説明の文は「a の発音の説明です。」というように,「音 節の発音の説明です。」という文言に統一をした。また, 動画が子ども向けか否かを選ばなければならない。視聴 者の年齢を設定することで,視聴に制限をかけることが 必要な場合にも対応するためであろう。動画の数が少な ければ問題はないが,400 もの音節を公開設定するのに は一定の時間がかかる。このほかに画像や音声が著作権 に触れているか否かの検証がなされ,最終的に公開、限 定公開、非公開のいずれとするかを決めて公開設定は終 了となる。公開をすると不特定多数が見られる状態にな る。つまり,YouTube で検索をすると,検索した人全て が視聴できる状態となる。今回は音節表の動画データを 保存する場所として YouTube を使用するので,不特定多 数に見せる公開ではなく,限定公開とした。

YouTube に動画をアップロードする作業を始めて程 なく新学期が始まった。そこで,当初は動画を音節表の 順番にアップロードしようとしたが、授業で扱う子音と 母音を先行してアップロードし,公開設定を行うように 変えた。設定し終えたものはホームページ・ビルダー22 を使用し,音節表の各音節とリンク付けをし,できたも のから随時公開をした。リンク付け自体は難しい作業で はないが,全ての音節でリンクを付ける必要があること から,この作業も一定の時間がかかる。このような作業 の遅れなどから,最終的に全てを公開できたのは 2021 年 5 月 21 日のこととなった。

公開に至るまで,かなりの手間がかかった。それは音 節を母音ごとや子音ごとにまとめた動画として公開する のではなく,一つ一つの音節で公開をしたためだ。それ ぞれの作業はそこまで難しい作業ではないが,公開する データの数が多いため,公開に至るまで想定以上の時間 がかかってしまった。ひとえに情報収集の甘さが生んだ 結果と言えよう。

#### 6. データから見る学生の視聴行動

色々と手間取ったが、どうにか音節表を完成させ、公 開することができた。ここからは公開したことで、得る ことのできたデータを紹介し,考察を行いたい。

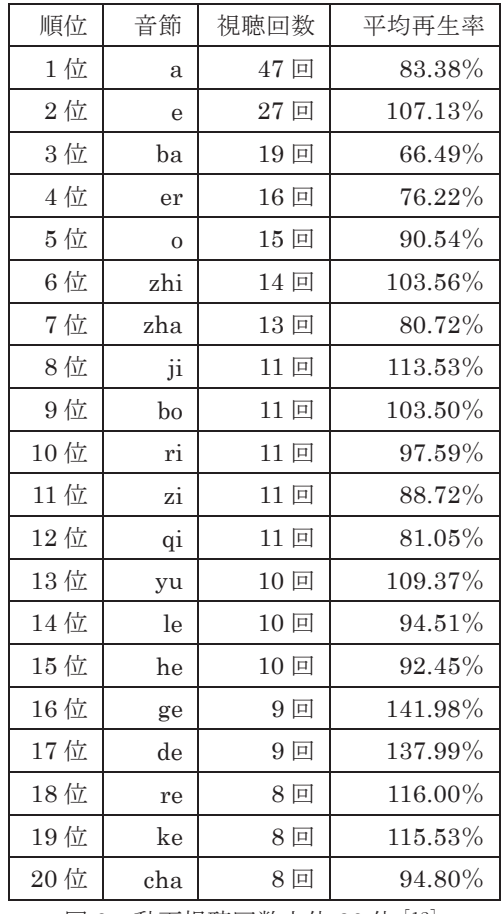

|図 9| 動画視聴回数上位 20 位 [12]

YouTube にはチャンネルアナリティクスという機能 があり,視聴回数などのデータを見ることができる。こ こで公開から 2021 年 7 月 25 日現在のデータから学生 が音節表をどのように使用したのかを考察したい。

視聴回数の多い音節は図 9 の通りである。なお,考察 のために平均再生率も挙げる。平均再生率とはその動画 がどのくらい視聴されたかを計算したものである。一人 が動画をはじめから終わりまで全てを視聴していれば, 100%となる。途中で視聴を止めるなどすれば 100%よ り低い値となる。また,少し巻き戻すなどして繰り返し 見た場合には 100%を超える数値となる。

視聴回数で一番多いのは"a"であることが分かる。しか し,平均再生率は高くはない。多くの人が視聴したが, 全てを視聴した人は少ないということだ。図 10 は音節 表の始まりの部分を拡大したものである。

リンクに問題があったら、こちらに連絡ください。

|              | la | $\circ$   | le |  | $\int$ erai |            | ei  | ao             | ou        | an              | en  |
|--------------|----|-----------|----|--|-------------|------------|-----|----------------|-----------|-----------------|-----|
| 子音な<br>U     |    | ₫         | le |  | <u>er</u>   | ai         | ei  | $\overline{a}$ | <u>ou</u> | $\overline{an}$ | en  |
| $\mathsf{b}$ | ba | <u>bo</u> |    |  |             | <u>bai</u> | bei | bao            |           | ban             | ben |
|              |    |           |    |  |             |            |     |                |           |                 |     |

図 10 音節表の拡大図

これを見て分かるように,"a"は音節表の中で一番はじ めにある音節で,目に付きやすい。つまり"a"を視聴した 人は音節表ができたことを知り,音節表を試用するため, 初めに位置する"a"を視聴したのではないだろうか。動画 の様子を見て、すぐに視聴を止めたので平均再生率が 100%にならなかったのだと思われる。

第 2 位の"e"は視聴回数こそ"a"の半分程度となってい る。しかし,平均再生率は 107.13%と 100%を超えてい る。動画を巻き戻すなどして見た人が多いことが想像で きる。チャンネルアナリティクスでは一日ごとに視聴回 数と平均再生率も調べることができる。このデータによ れば, "e"は 2021 年 4 月 25 日に 2 回視聴され, 平均再 生率が 141.6%となっている。同年 5 月 12 日には 1 回視 聴され,198.6%,さらには同年 6 月 3 日には 1 回の視 聴回数に対して 241.2%の平均再生率となっている。こ の単母音"e"は日本語にはない音で「rl と発音される音 である。"a"同様に目につきやすい位置にあるものの,発 音そのものも難しいため, "a"と同様に試用した人がいた 一方で,発音の説明と練習をすべく利用した人もおり, 平均再生率が 100%を超えたと推察する。

このほかの音節はどうであろうか。3 位の"ba",4 位の "er",5 位の"o"は平均再生率が 100%に達していない。 "a"と同じように音節表を試用するのに閲覧した人が多 いということであろう。その一方で6位の"zhi",8位の "ji",9 位の"bo",13 位の"yu"はいずれも平均再生率が

100%を超えている。6 位の"zhi"は音節表の下の方を見 なければ発見できない。また,13 位の"yu"は音節表の右 端に位置する。これらの音は明確に聞くという目的がな ければ,視聴されないだろう。

さて,"ji"と"zhi"についてもう少し考察を加えたい。筆 者も教場で聞き取りをさせると"zhi"を"ji"と書き取る学 生をよく見かける。また,よく見かける誤りとして,"zha" という音を書き取らせると"ja"と誤る学生が多い。これ は中国語の"zh"の音が,日本語のジャなどの"j"に似て聞 こえるためだと思われる。"zh"が舌先を硬口蓋のあたり に立てるように付けるのに対し, "j"は舌の前の方を硬口 蓋あたりにこするようにして出す。調音点が似たような 場所であるため,このような誤りが多くなるのではない かと考える。中国語では"ja"という音節はない。そこで, 母音が同じ表記の"ji"と"zhi"<sup>[13]</sup>が視聴されたのではない だろうか。中国では長江以南の地域で"zhi"が"zi"と発音 されるのはよく知られているところだが, "zi"の"i"は日 本人にはどちらかというと「ウ」と聞こえる。少々強引 な言い方をすると, "zi"は「ツ」と発音すると覚えてしま えば間違えることがない。なので、"zi"は平均再生率が伸 びていないのだろう[14] 。

さらに,平均再生率の高い音節について考察をする。 9 位の"bo"は唇音で呼気を出さないようにして発音する 無気音と呼ばれる音である。同じく唇音で呼気を激しく 出す有気音"po"は再生回数では上位には入らなかったが, 7 回再生されており,平均再生率は 100.26%となってい る。唇音はそこまで難易度の高い音ではないだろうが, 無気音と有気音の違いを理解するために,繰り返し視聴 された可能性が窺われる。視聴回数 3 位の"ba"ではなく, なぜ"bo"の平均再生率の方が高いのであろうか。中国語 では子音を教える際,その子音の音に近い母音を使用し て教えることが多い。"b"を教える場合には母音"o"を付 け,"bo"という音節で教えることが多い。筆者も"b"を教 える際には"bo"という形で教えている。このような理由 から"ba"ではなく、授業で目にする"bo"の平均再生率が 高くなったのではないだろうか。13 位の"yu"は日本語に ない音である。そのため,平均再生率が上がったのだろ う。16 位から 19 位の音節はいずれも母音が"e"であり, 教場で「ゲ」「デ」と誤読されやすい字である。

繰り返し視聴されたものについて取り上げてきた。一 方で,6 割程度の音節は一度も視聴されていない。筆者 としては普段授業で扱えない全ての音節を自習してほし いと思い,今回このような音節表を制作した。しかし, 学生は必ずしも全ての音節を学ぶ必要を感じていないよ

うで、6割が閲覧されていないという事実がそのことを 物語っている。

### 7.使用した学生の意見

最後に使用した学生たちの感想を紹介したい[15] 。音節 表の使いやすさについて 5 が良く 1 が悪いという 5 件法 で聞いた。結果は 5 とした学生が 7 名(53.8%),4 が 3 名 (23.1%), 3 が 3名 (23.1%) となった。このような 評価となった理由についても訪ねた。5 を付けた学生の 意見として,「先生の動画の通りに発音したらいつもよ りも上手に発音できるようになった気がするから」「と ても見やすく、自分の分からない発音をすぐに確認で きるのはとてもよかったです」「自分は re の発音がど う発音すればいいのか、舌の位置や喉の使い方がよく わからないときに利用しているのですが、説明がわか りやすく、表が見やすいのですぐ見つけられるから」

「1本の動画が短いので短時間で繰り返し聞くことが できるから。」「発音の仕方がいまいち分からなかった り、舌の位置がおかしいと自分で感じたりしたときに、 すぐ学び直しができるから。」という意見が出た。唇の 形や舌の位置などを教場で教員がマスクをすることで直 接示すことのできない点を動画で確かめている事が窺え る。4 を付けた学生の意見として,「コロナ禍のマスクだ と口の動きを捉えるのが大変だったので動画だと動き を見ることができてとてもよいと思いました。」「こち らの使い方の問題かもしれませんが、ユーチューブを 見た後、一覧表に同じ画面で戻れたらスムーズかと思 いました。」こちらの意図した通りに学生は使用した一 方で,操作性に難があり,評価が下がったのであろう。 3 を付けた学生の意見として「拼音の量が多いので、全 て見るのは大変だから。」「パソコンでは使いやすいが 携帯電話で再生するときは使い辛いと思ったから。」

「細かすぎて探すのが大変です」という意見があった。 こちらの意図としては全ての音を確認してもらえるとい うところをこの音節表の特徴としたかったわけだが、そ のことが評価を下げる原因になっていた。また,評価を 3 とした学生は 2 年生以上に多かった。すでに,発音を 一通り学習して久しい学習者にとっては,全ての音節を 視聴しようとするよりも,自分が苦手とする音節をすぐ に視聴したいという思いが強いため評価が低くなったの ではないかと考える。

次に動画の説明のわかりやすさについて 5 がわかりや すく 1 がわかりにくいというように 5 件法で聞いた。5 とした学生は10名 (76.9%), 4は2名 (15.4%), 3は 1名(7.7%)という結果だった。この結果についても理 由を尋ねたが,5 を付けた学生は「短い動画なので長々 とした前ぶりがなく、結果からすぐに知れ、解決出来 るから」「動画横に声調をつけたものの表記があったの で良かったです」「聞き取りやすく繰り返し聞ける為。」 「2カメに切り替わったときに口の形が分かりやすい。」 「音だけではなく口の動きがより近くで見れるのでマ ネしやすい」「舌をどの位置にして発音するのかわかり やすかったから。」「全ての動画で、それぞれの韻母と 声母についての解説があったから。」という理由を挙げ ていた。4 とした学生は「一つ一つの発音はわかりやす いです。」「先生の説明は非常にわかりやすいと思う。」 という理由からだった。説明や唇の動きが分かる動画が あることで,わかりやすく感じる学生がいる一方,3 と した学生は「そもそも中国語の発音を言葉で説明する のは難しいと思いました。」という学生もいた。わかり やすさを考え,説明をするよう心がけたが,さらに改善 をする必要がある。

画質について 5 件法で質問したところ,5 が 7 名 (53.8%),4 が 3 名(23.1%),3 が 3 名(23.1%)だっ た。理由についても訪ねたが,3 を付けた学生も「普通 です」「標準の画質です」という理由だったので、悪くは なかったと考えられる。4 を付けた学生の中には「すご く良いが、完璧とまではいかないから。」という意見があ った。

繰り返し使って勉強したいかという質問について「は い」か「いいえ」の 2 件法で質問したところ,13 名全員 が「はい」と解答していた。音節の発音について学ぶの には良い手段として受け入れられた結果ではないのだろ うか。

最後に特に良かった点と改善すべき点について自由記 述で解答してもらった。特に良かった点としては,「舌の 使い方を細かく教えてくれ、自主勉強が捗ると思った から」「直ぐに発音を確認できるという点」「発音の仕方 はよく分かりました。どこから音を出せばいいのか、 舌をどこに持っていけばいいのかなど。」「最初にどう 発音するのか説明があり、そのあと 2 回発音を聞き、 片方は口元を映しているので説明だけではよくわから ない口の形も動画を見ることによってよくわかる」「マ スク下の顔の動きを、見ることができるのは、語学の 勉強にとって学びを深めることに繋がると思います。」 「全ての音が聞けること」「1 つ 1 つの音節を丁寧に解 説してくれて、口周りも拡大して見せてくれるのでわ かりやすいし、真似しやすい。」という意見があった。

こちらの制作意図がある程度正しく受け入れられた結果 と言えよう。その一方で,改善すべき点としては「発音 +その発音を使う単語を 2.3 個程度最後に紹介して欲 しい、口元アップのところをせめて白黒にして欲しい」 という意見があった。確かに,音節だけでなく実例もあ わせて紹介し、練習してもらう方がより定着につながる と考えられる。このほかに,「いちいち YouTube に飛ば されるのは少し手間に感じました。」という意見があっ た。Google ドライブを使用した時のようなトラブルは起 こらないが,操作性についてはまだまだ改善の余地があ りそうだ。今回制作した音節の動画データを合計すると 69.5GB となった。これだけのデータをアップロードで きる場所を準備する必要がある。このほかに,「携帯電話 で再生するときのために、クリックする所を大きくし て欲しいと思った。」という意見があった。悉皆的にし たことがこのような改善を求められる原因となったよう だ。どのようにして音節を全て,簡易な方法で表示する か検討が必要だ。このことと関連して,「日本人にとって 難しい発音だけ、ピックアップしてあるとわかりやす いと思います。」「範囲設定してその部分を続けて聞け たら良いです。」「対比を増やして欲しいです」という意 見もあった。これらの意見をふまえれば,特に日本人が 間違えやすい発音の動画を再編集し公開する方法が考え られる。しかし,このような動画はすでに多く存在して いる。また,「Wi-Fi がない環境だと使いづらいです。 特に大学で Wi-Fi が強化されていない場所など。」とい うスマートフォンを使用閲覧する学生の意見があった。 動画という性質上,回線速度が遅ければ視聴がしにくく なり,このような要望となったのであろう。

#### 8. まとめ

音節表をデジタル化する過程を紹介し,その過程で気 がついたことなどを述べてきた。機材のことや撮影のこ となど、気がついた事を述べたが、あくまで一素人の考 えと実践なので、読者諸氏の批判を仰ぎたい。また、動 画編集についてもさらに良い方法を御教示いただければ と願う。今回の動画教材の制作作業についていえば,そ の一つ一つの作業自体はどちらかといえば難しい作業で はない。しかし,量が多いため,想像以上に各作業で時 間がかかった。似たような動画教材を作る際には余裕を 持った制作スケジュールを立てる必要があるだろう。

コロナ禍でマスクをするために唇を見せられないこと, 悉皆的に解説することで普段の授業では説明しきれない 全音節の自習教材として利用してもらうとの意図で音節

表を作成した。前者の目的は,学生の反応を見る限り概 ね達成できたと思われる。しかしながら,後者の目的は 教員サイドのもくろみであって,学習する学生のニーズ に合っていなかったように思われる。学習者がしばしば 誤って発音する音を中心に,動画を再構成する方が自習 教材として利用しやすいようだ。

今回音節表を完成させたのち,筆者が担当する学生達 に教場で口頭や LMS の manaba によって音節表を紹介 し,使用を促した。しかし,一番多く視聴された"a"です ら 47 回の視聴回数にとどまっている。多くの学生は利 用をしていないようだ。学生達にいかに使ってもらい, 自学自習してもらうか大きな課題を突きつけられたよう に感じられる。

注

- [1]筆者が 2021 年度前期に担当した授業はいずれも対 面で行うことができた。しかし,非常勤先の某大学 の授業では学生からの要望もあり,前期の途中か ら Zoom による同時双方向の授業を行うこととな った。
- [2]本稿では中華人民共和国における標準語の「普通話」 の事を指して,中国語と称する。
- [3]中国語では音節内で音の高低を変えることにより, 意味の弁別を行う仕組みがある。これを声調と呼 ぶ。中国語にはこの声調が 4 種類あり,四声とも呼 ばれている。これらの声調には第1声,第2声,第 3声、第4声という名前が付けられている。
- [4]中国語では音節末に n などの子音を伴うことがあ る。そのため,中国語学では語頭子音を声母,それ 以外の母音などの要素を韻母とよぶ。しかし,本稿 では声母を子音と呼び,韻母を母音と呼ぶことに する。
- [5]舌をそり上げて発音する反り舌音に付く i と舌先と 上歯で発音する舌歯音の i はこのほかの唇音など の子音に付く i と音が異なるため,本稿では別の音 とする。また,ong と weng は本稿では同じ音節と する。
- [6]1958 年に定められた「漢語拼音方案」のこと。ピ ンイン制定以前には「注音字母」という発音表記シ ステムが存在しており,台湾などでは現在も注音 字母が使用されている。
- [7]公開中のアドレスは次の通り。

http://www.st.daito.ac.jp/~t072035/yinjie.html

[8]中国語学では介音(声母と韻母の主母音を注解する

音)の性質によって母音を四種類に分類すること がある。今回この分類に従ったが,介音無しの母音 の量が多いことから,介音無しの母音を更に二つ に分け,結果五つのグループに分けることとした。

- [9]同じようなことはサブカメラでもおこった。サブカ メラでは 22 分 55 秒で別ファイルになっていた。
- [10]画面は Premiere の ver.2021。自動更新がされて いたため,2021 の画像を使用した。ただし,基本 的な配置には 2020 との間に大差はない。
- [11]動画を作成し,アップロードをしていた 2021 年 3 月と 4 月はこの数だった。YouTube はしばしば 仕様が変更されるようで,本稿執筆に当たり再度 動画をアップロードしようとしたが,2021 年 7 月 24 日現在は一日に 10 の動画までしかアップロー ドができなかった。
- [12]視聴回数が 8 回のものは,このほかに"me","chi", "ma","zhe"の四つあるが,平均再生率の高い"cha" までを 20 位とした。
- [13] 厳密に言うと"ji"の"i"と"zhi"の"i"は異なる音であ る。
- [14] しかしながら, "zi"は"i"を使用することから, 干渉 がおこり「ツィ」と誤読する学生が多い。
- [15] 本来であればアンケート結果を分析すべきなのだ ろう。しかしながら,有効回答数が 13 名分で有効 回答率が 1 割程度なので紹介程度とする。有効回 答率の内訳は 1 年生が 10 名、2 年生が 3 名。学 習歴で言うと,1 年未満が 11 名、1 年以上 2 年未 満が 2 名という内訳である。

参考文献

平井勝利 2021.『教師のための中国語音声学』。東京:白帝 社。

解芳 2015.《普通话语音发声》。 太原:山西出版传媒集 团・北岳文艺出版社。

日下恒夫 2007.『アタマで知り, カラダで覚える 中国 語の発音』。東京:アルク。

桑名由美 2020.『YouTube 完全マニュアル(第 2 版)』。 東京:秀和システム

李明・石佩雯 1986.《汉语普通话语音辩证》。北京:北京 语言文化大学出版社。

松岡榮志・馮曰珍 2010.『中国語発音指導 20 課』。東京: イースト・プレス。

吴宗济主编 1992.《现代汉语语音概要》。北京:华语教学 出版社。

徐世荣 1999.《普通话语音常识》。北京:语文出版社。

今回デジタル化した音節表のアドレスは以下の通り。 http://www.st.daito.ac.jp/~t072035/yinjie.html

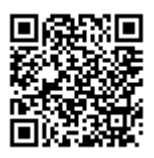